# Anzeigen regionaler Informationen über die Webschnittstelle für IP-Telefone der Serie SPA 300/SPA 500  $\overline{\phantom{a}}$

### Ziel

Es ist für jeden Benutzer unerlässlich, alle codierten Toninformationen zu sehen, die für ein IP-Telefon konfiguriert wurden. Dieser Artikel zeigt, wo all diese Informationen zu finden sind und welche Informationen man dort finden kann.

### Anwendbare Geräte

- ·IP-Telefone der Serie SPA 300
- · IP-Telefone der Serie SPA 500

## Regional

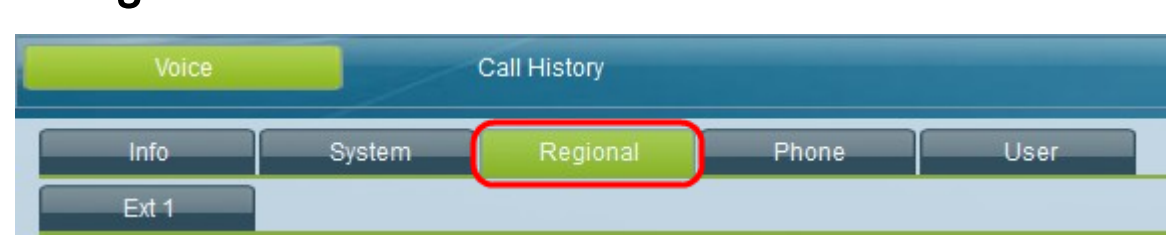

Wählen Sie auf der grafischen Benutzeroberfläche des IP-Telefons die Registerkarte Regional aus. Das Fenster Regional wird geöffnet.

### Anruffortschrittstöne

Das ToneScript kann für alle folgenden Felder angezeigt werden: Wählton, Freier Wählton, Aufforderungston, Besetzton, Reorder Tone, Off Hook Warning Tone, Freizeichenton, Anklopfton, Confirm Tone, SIT (Special Information Tone)# (1 - 4) Ton, MWI (Message Waiting Indicator) Wählton, Cfwd (Call Forward Dial Tone) Wählton one, Holding Tone, Konferenzton, sicherer Anrufsignalton, Seitenton, Warnton.

#### Unterscheidende Klingelzeichen

·Rhythmusnummer - Zeigt das Rhythmusskript für den speziellen Klingelton 1 - 9 an. Jeder Rhythmus hat seinen eigenen Standard, der automatisch für jeden festgelegt wird.

### Gebietsschema

·User Locale (Benutzersprache): Zeigt die Sprache und das Land des Benutzers an.

- · Network Locale Zeigt das Land des Netzwerks an.
- · Zeichenkodierung Zeigt an, welche Zeichenkodierung das IP-Telefon verwenden soll.